# **Gestão de Garantias**

Movimente ativos que serão utilizados para garantia de operações, como investimentos em mercados futuros, operações a termo, opções e venda a descoberto. Tudo isso de forma prática e segura.

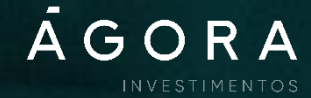

### **Confira um passo a passo completo para fazer a gestão de garantias**

**>** No site da Ágora, acesse o Home Broker.

**>** Em seguida, na aba "Financeiro" (\$), acesse "Gestão de garantias".

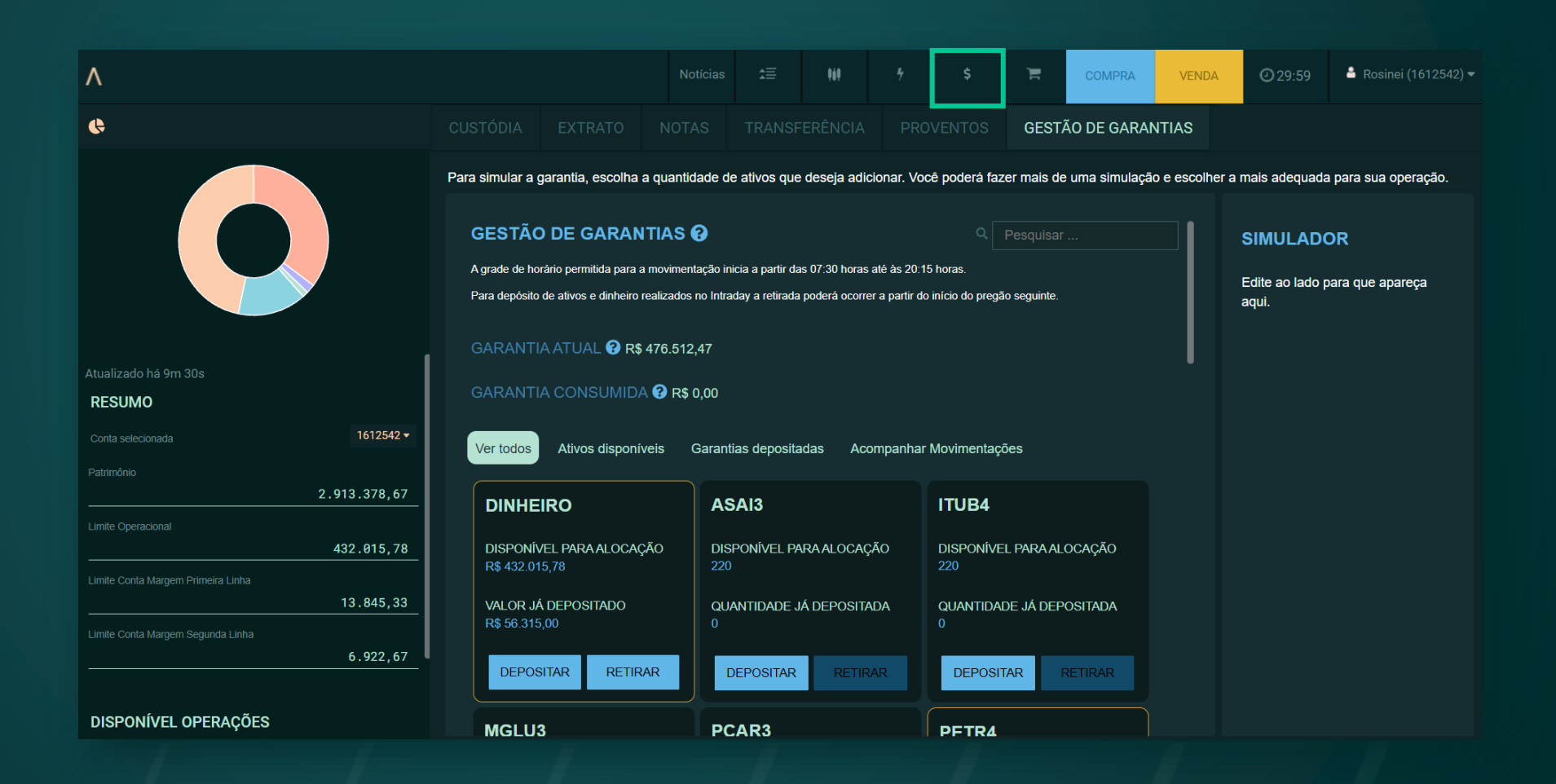

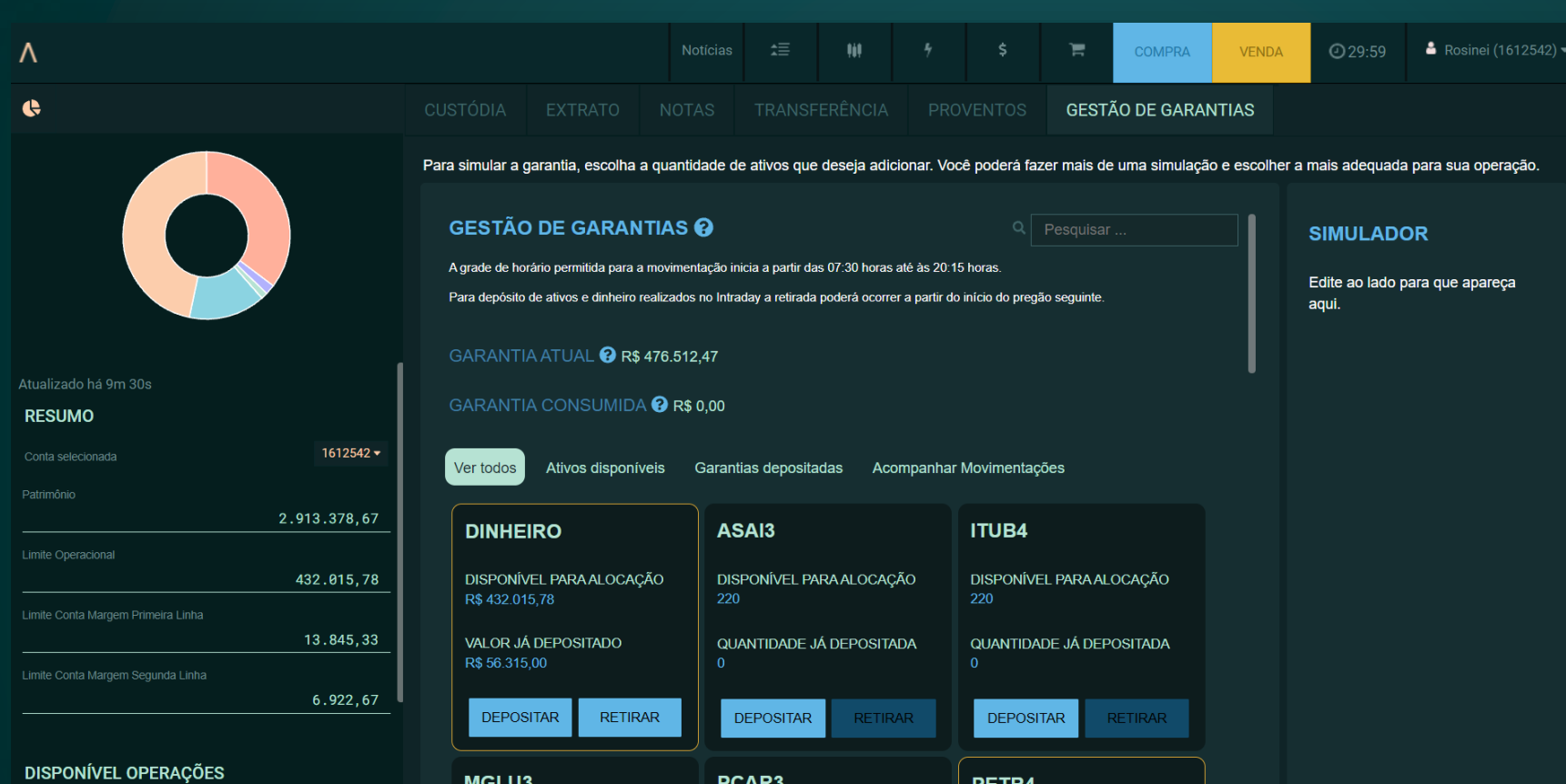

**>** Você pode consultar tanto ativos de ações, quanto dinheiro disponível para movimentação.

**>** Caso exista valor ou quantidade já depositados em garantia, o card será destacado com um contorno amarelo.

**>** Se você possuir ativos em posição não aceitos como garantia pela B3, o card aparecerá de forma desabilitada.

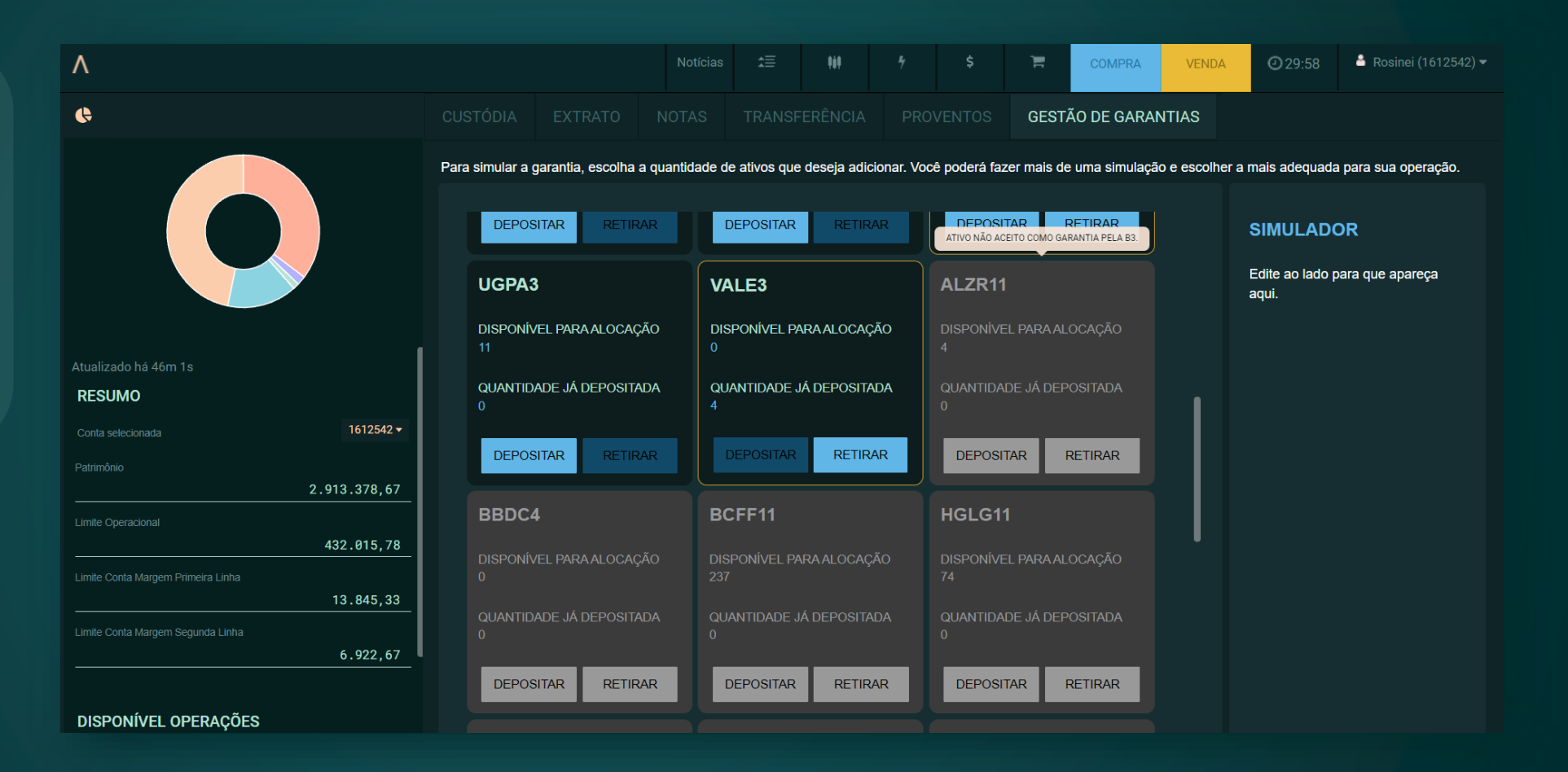

**>** Se você possuir ativos em posição não aceitos como garantia pela Ágora, o card aparecerá de forma desabilitada.

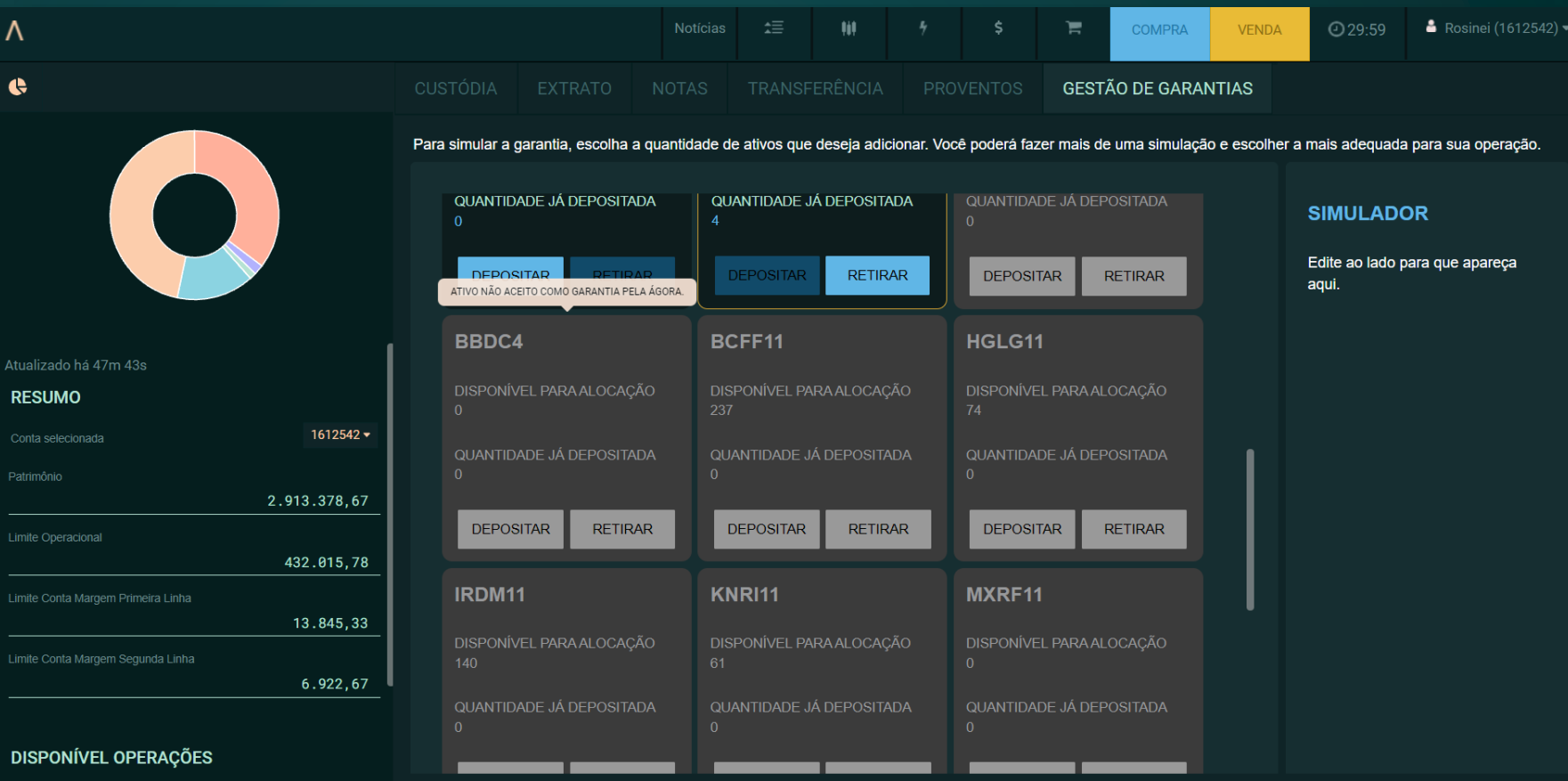

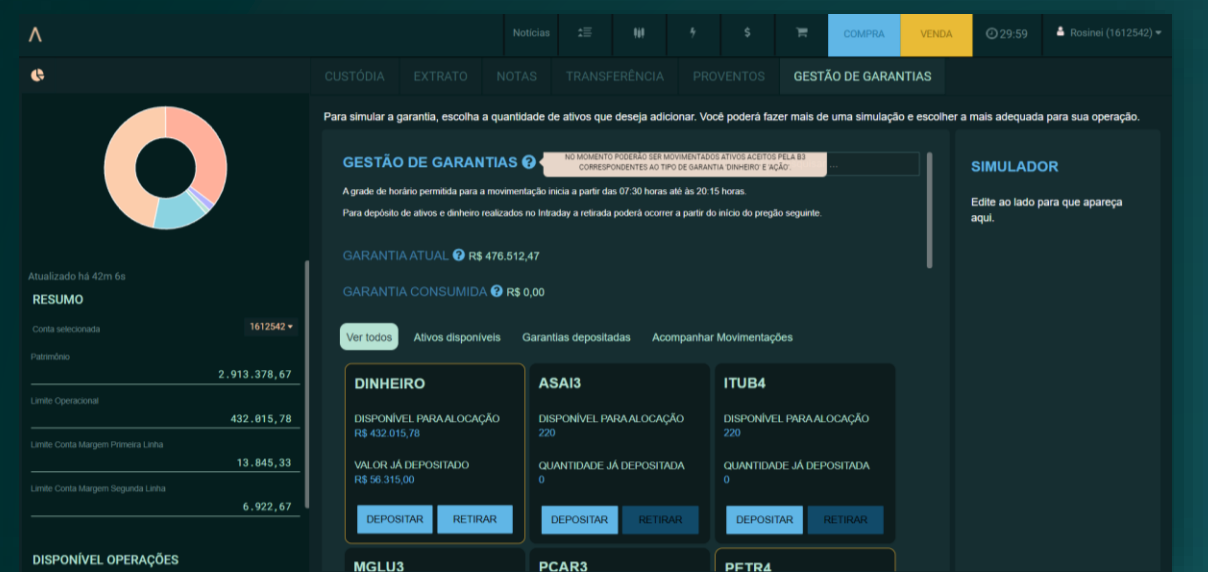

**>** Na plataforma, você encontra *tooltips*, que são itens explicativos. Passe o cursor sobre os elementos para conferir as informações.

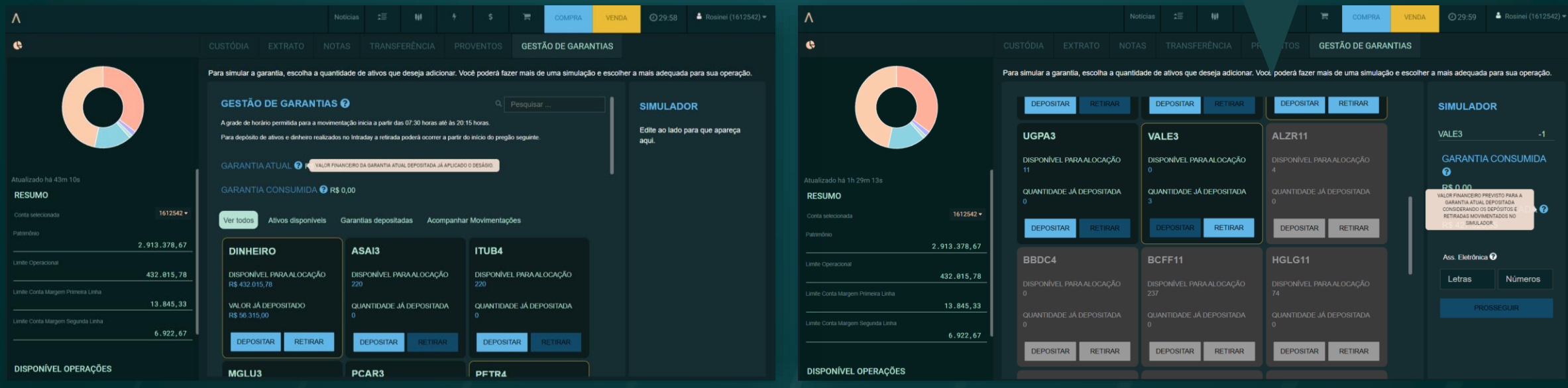

**>** Você também pode consultar o horário para movimentações e instruções sobre as retiradas de ativos e dinheiro no intraday.

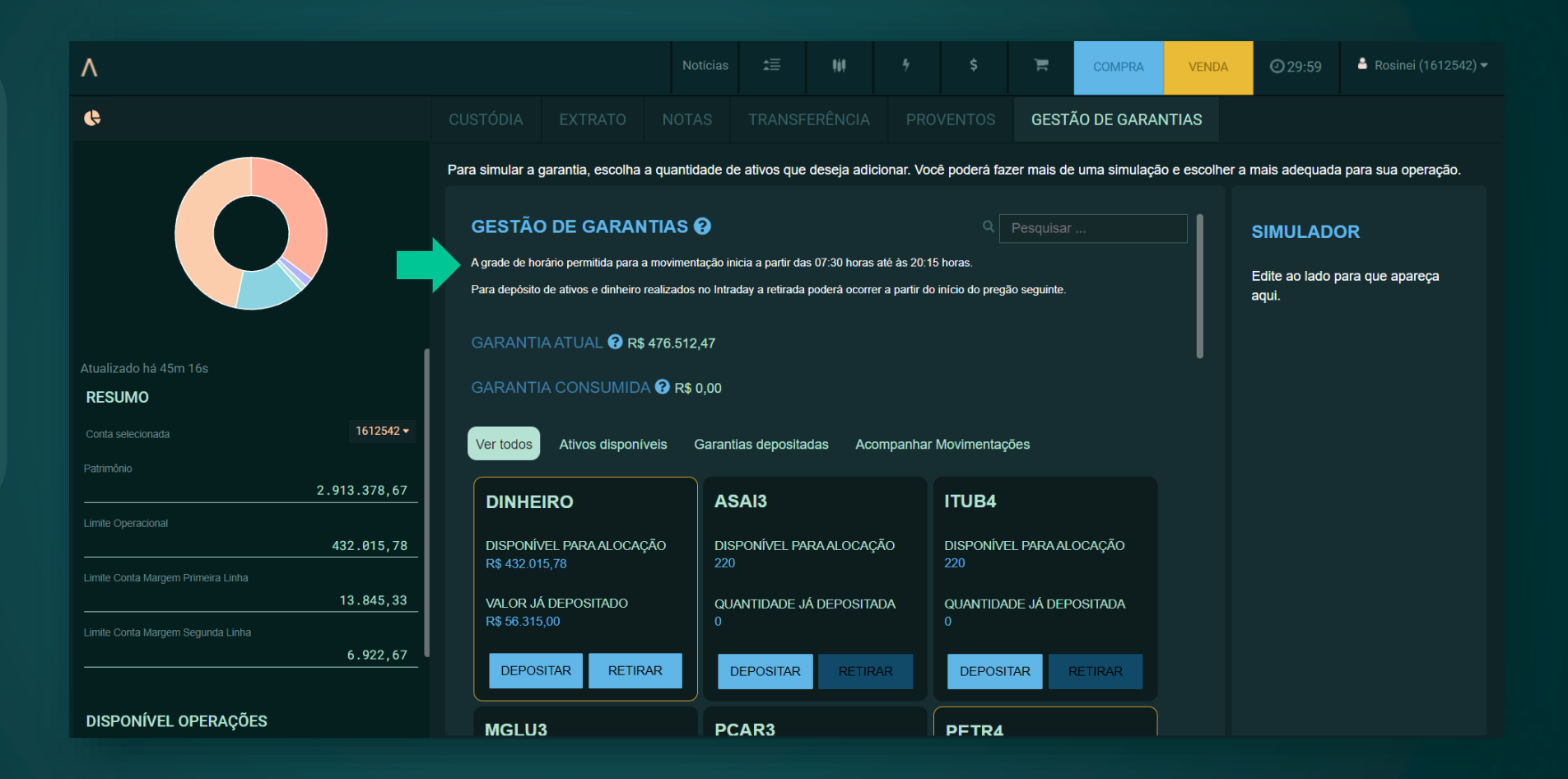

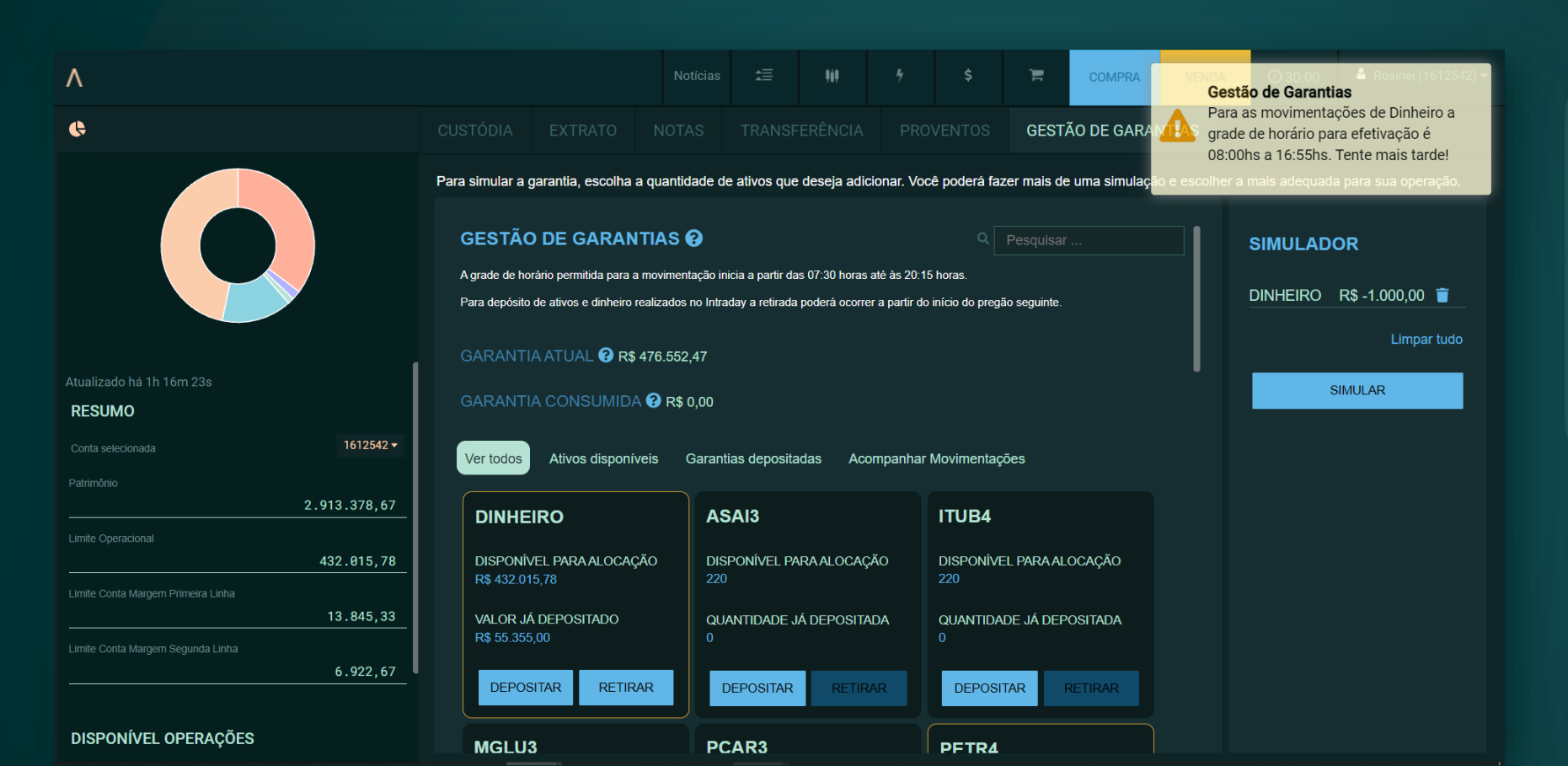

**>** A movimentação de dinheiro é permitida das 8h às 16h55. Após esse horário, não é possível realizar novas simulações.

**>** A movimentação de ativos é permitida das 8h às 19h25. Após esse horário, não é possível realizar novas simulações.

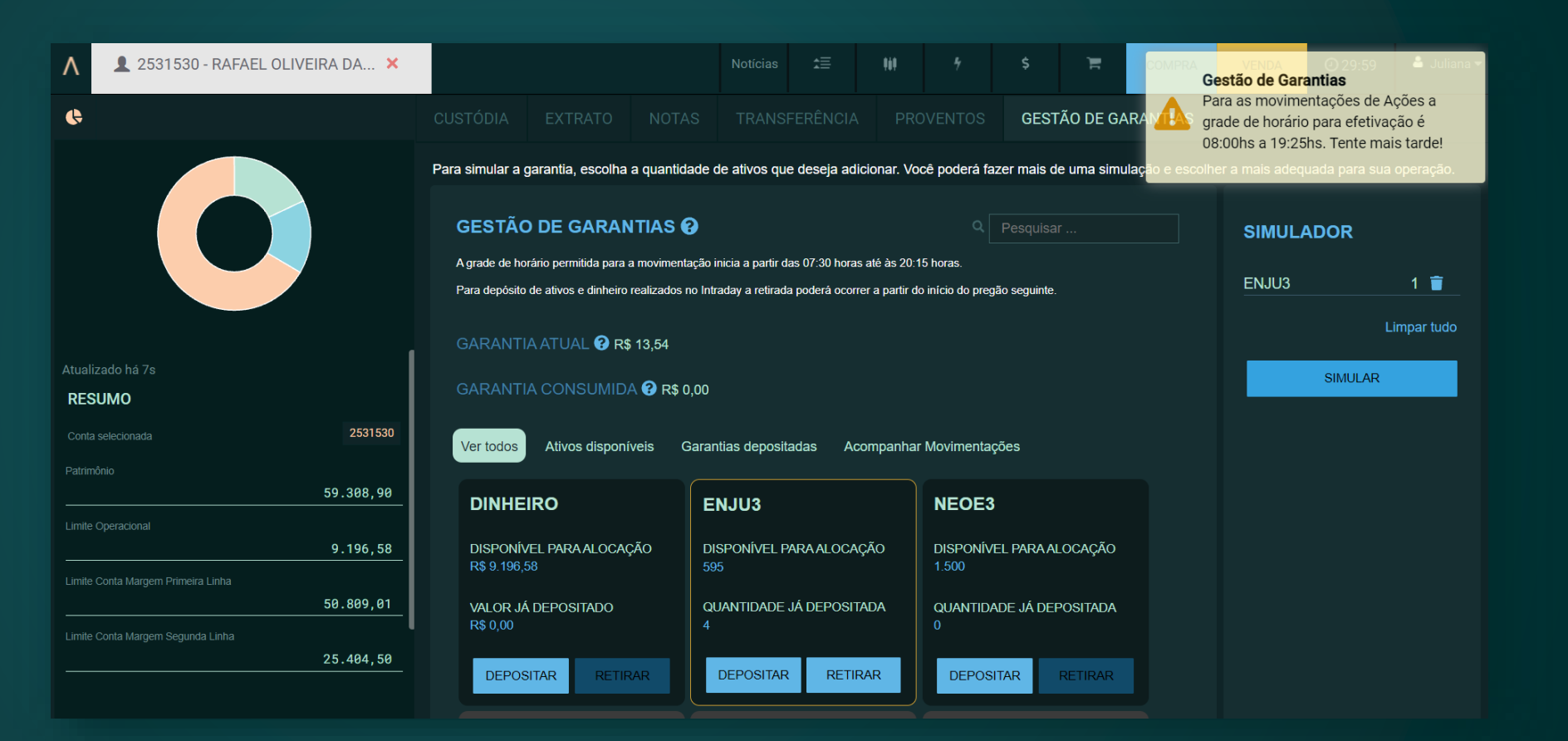

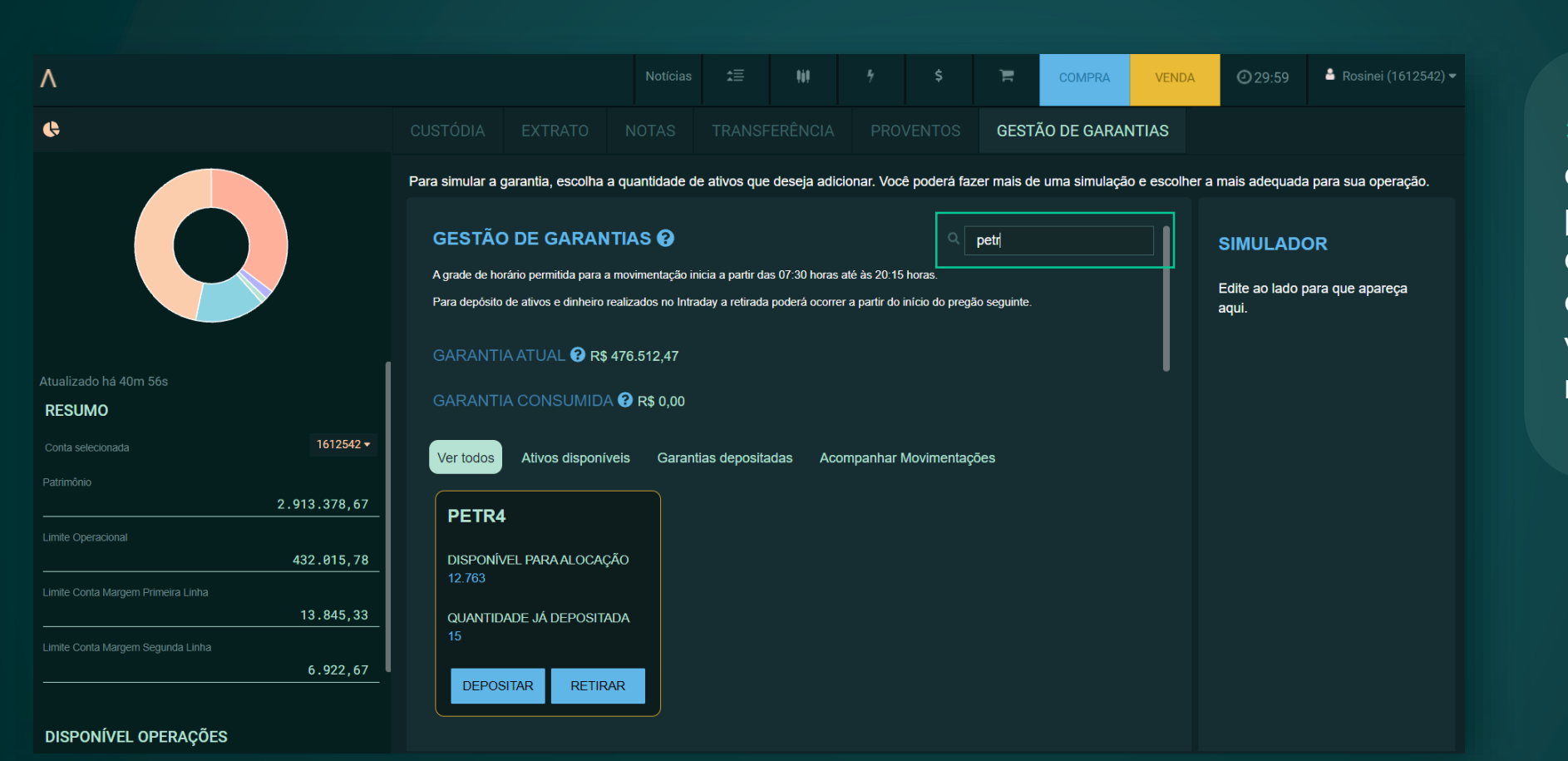

**>** Através do campo "Busca", é possível encontrar o ativo ou o dinheiro que você deseja movimentar.

**>** Ver todos: permite visualizar dinheiro e ativos disponíveis.

**>** Ativos disponíveis: permite visualizar quantidades ou valores disponíveis.

**>** Garantias depositadas: permite visualizar dinheiro e ativos com quantidades ou valores depositados em garantia.

**>** Acompanhar movimentações: permite acompanhar o último pedido de movimentação.

## **Você também pode utilizar filtros para mudar a visualização.**

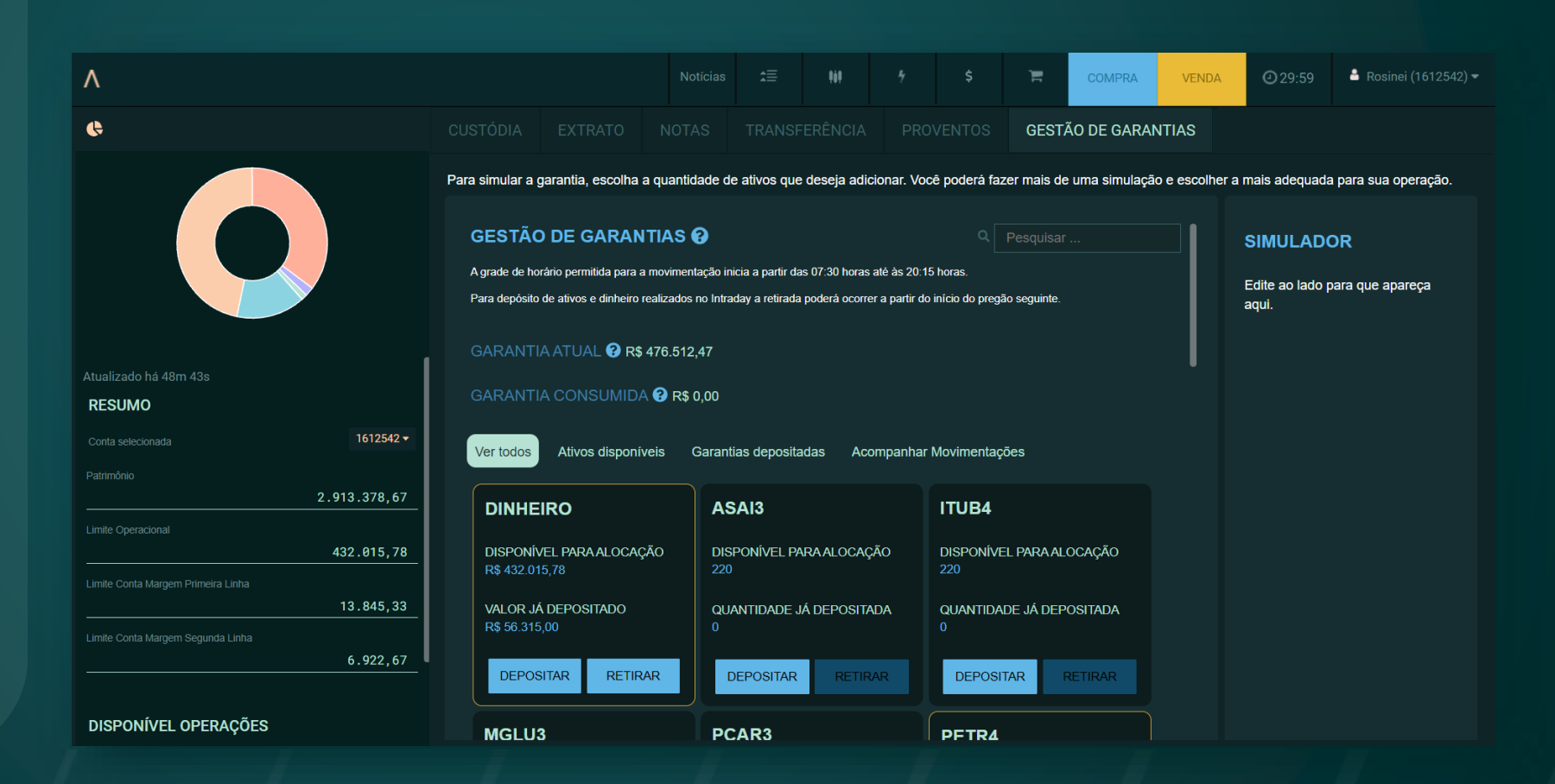

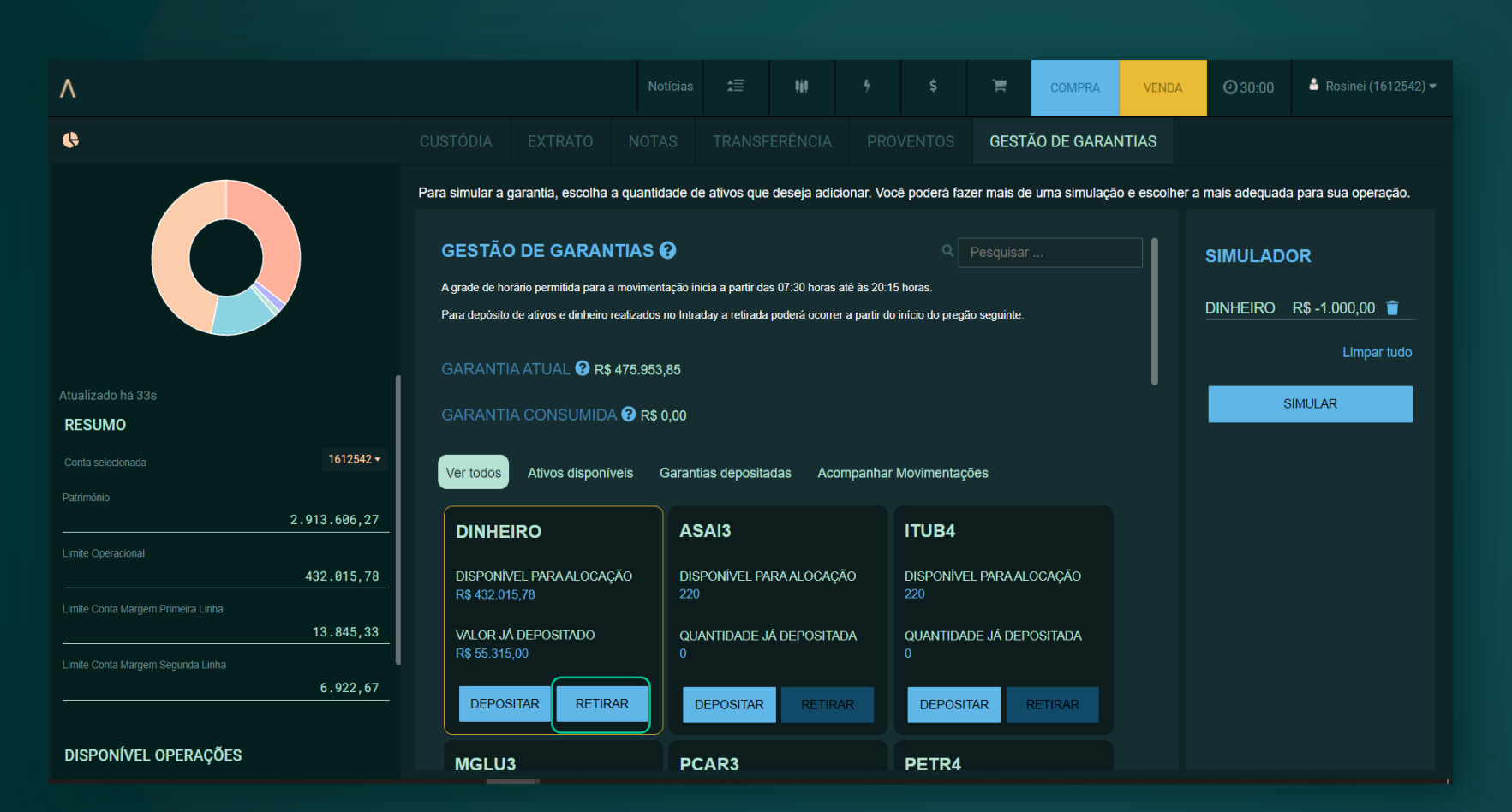

**>** Para realizar uma retirada, clique no botão "Retirar" e informe a quantidade desejada, no caso de ativo, ou o valor, no caso de dinheiro.

**>** Ao clicar em "Confirmar", seu pedido seguirá para a lista do "Simulador".

**>** Ao clicar em "Simular", seu pedido será enviado para a B3. É necessário aguardar o retorno da simulação com os valores da garantia.

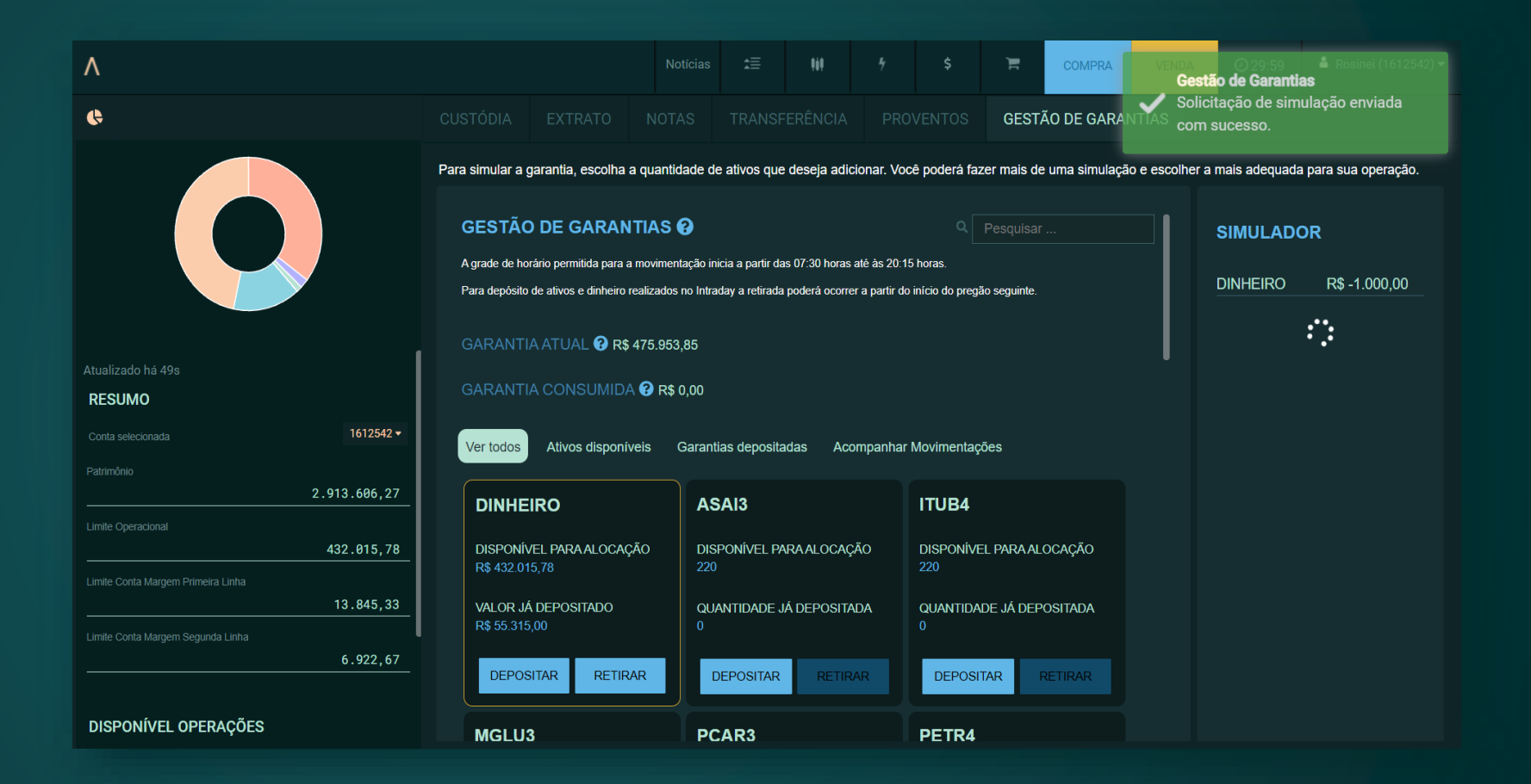

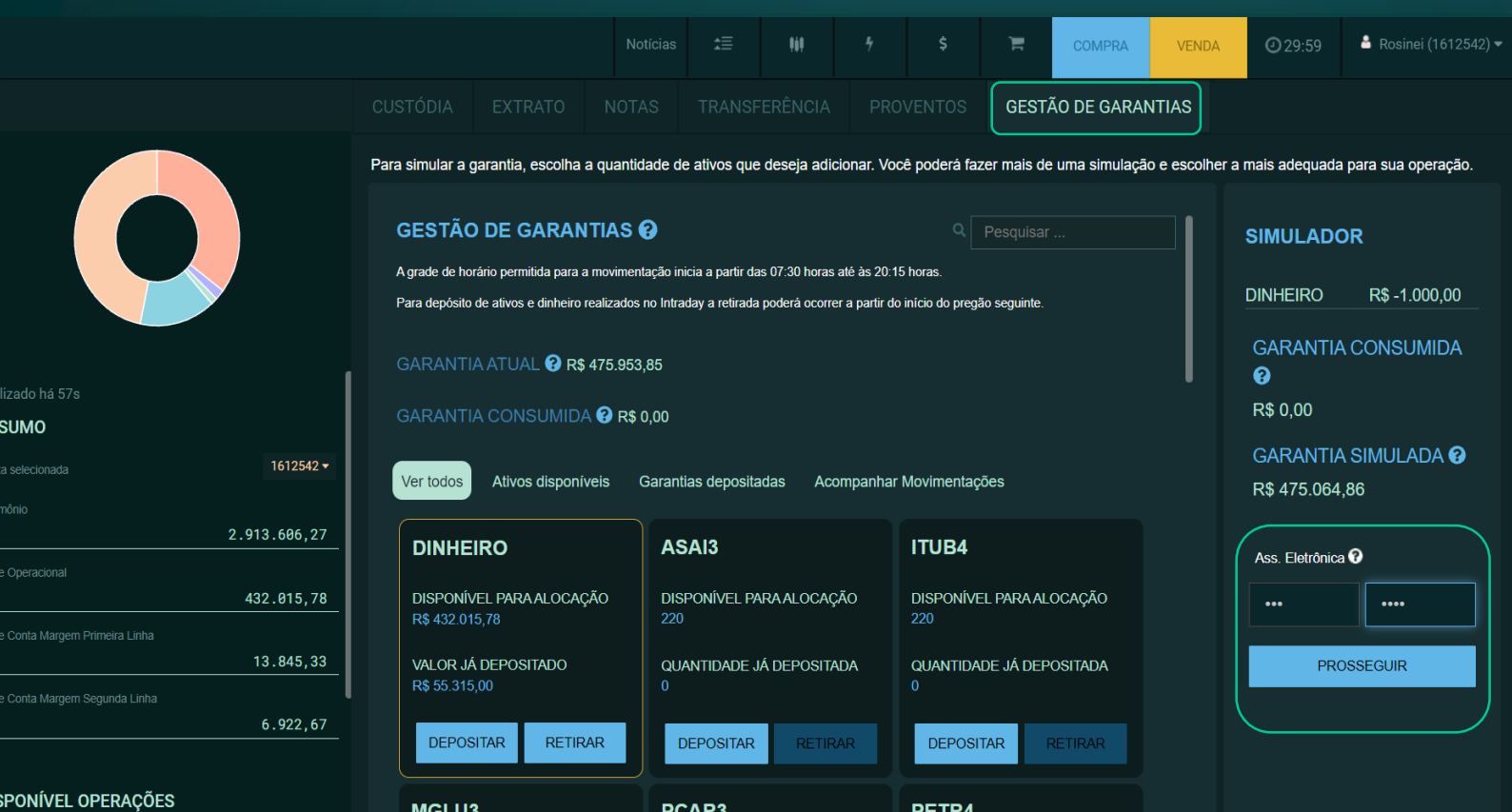

**>** Após o retorno da simulação e a aprovação, você pode continuar o pedido, inserindo sua assinatura eletrônica e clicando em "Prosseguir". Se quiser cancelar o pedido, basta sair do módulo "Gestão de garantias".

**>** Para realizar uma nova simulação, mude de aba e retorne à "Gestão de garantias".

### **>** Você pode acompanhar o status do seu pedido através da aba "Acompanhar movimentações".

Fique atento! Depois de enviar um pedido, você deve aguardar sua conclusão para solicitar uma nova simulação.

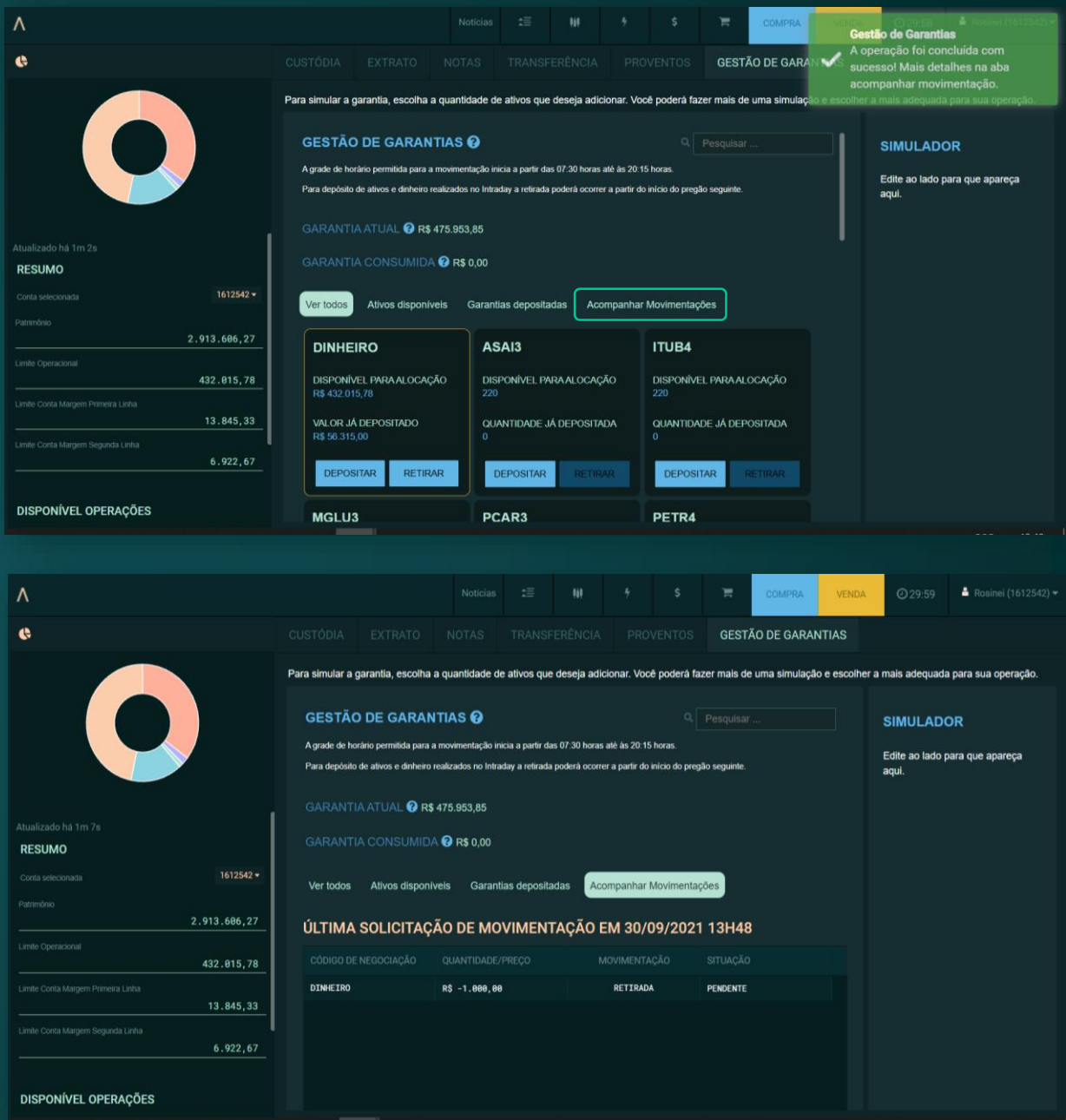

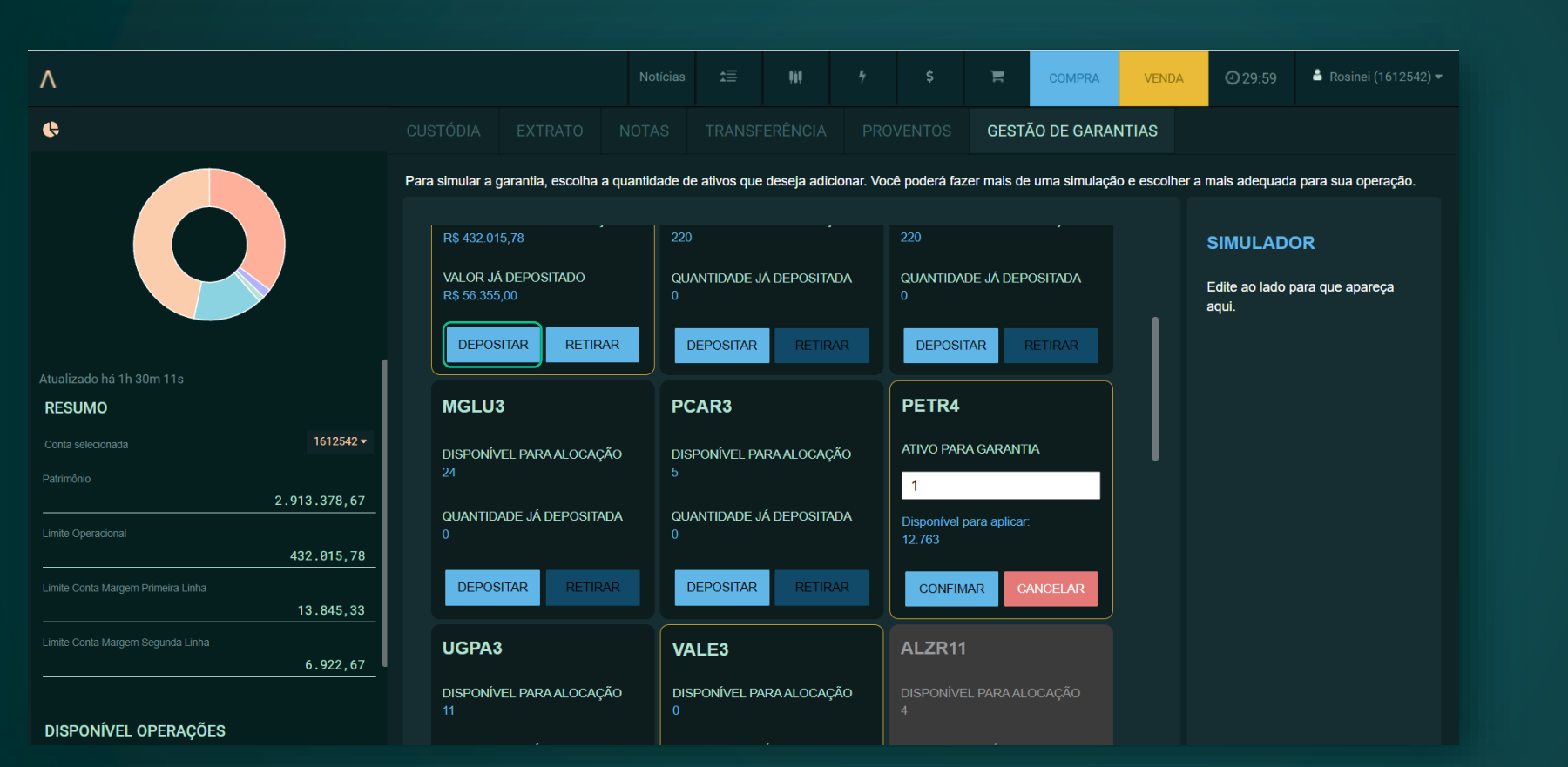

**>** Para realizar um depósito, clique no botão "Depositar" e informe a quantidade desejada, no caso de ativo, ou informe o valor, no caso de dinheiro.

**>** Ao clicar em "Confirmar", seu pedido seguirá para a lista do "Simulador".

**>** Ao clicar em "Simular", seu pedido será enviado para a B3. É necessário aguardar o retorno da simulação com os valores da garantia.

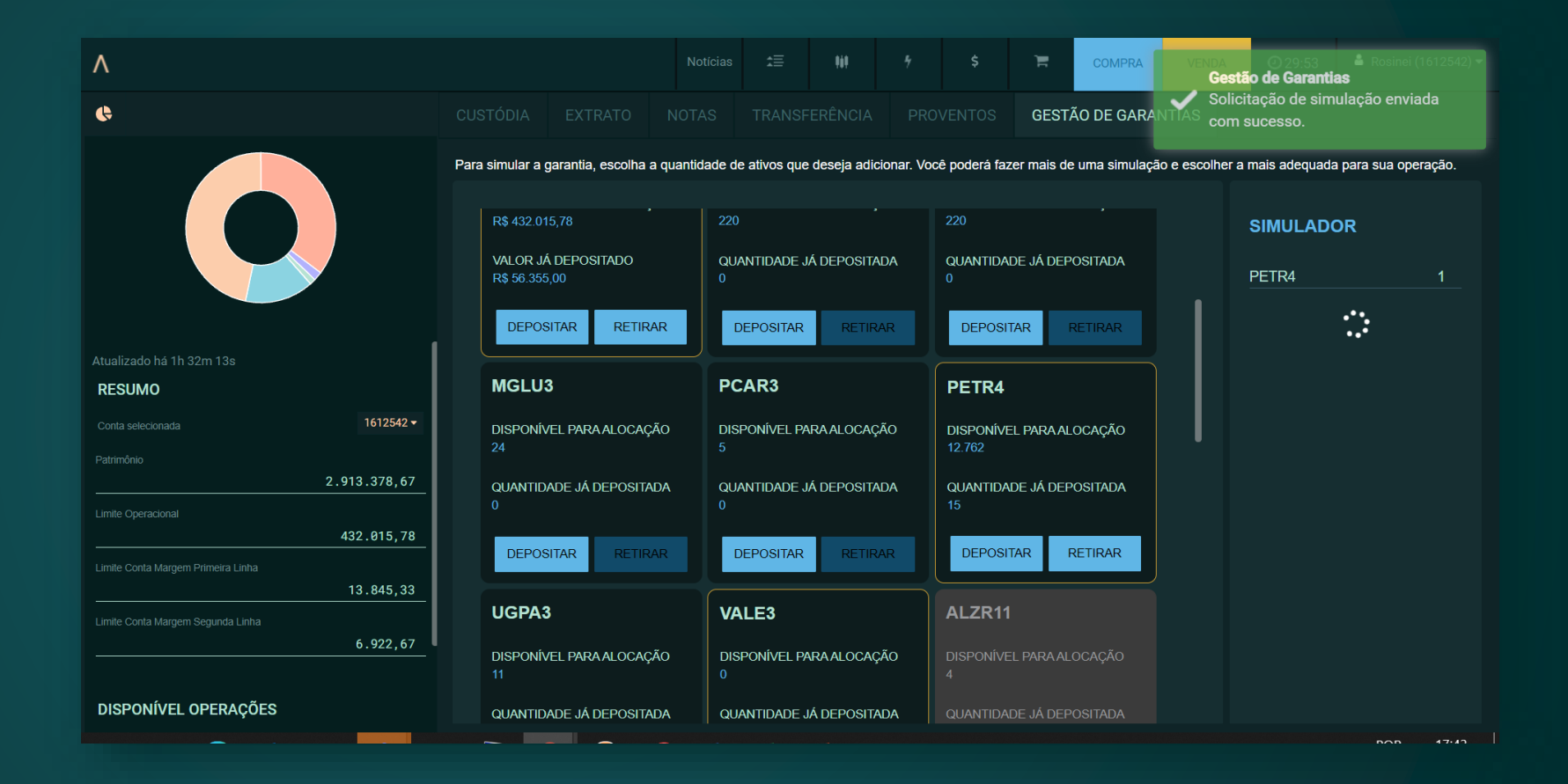

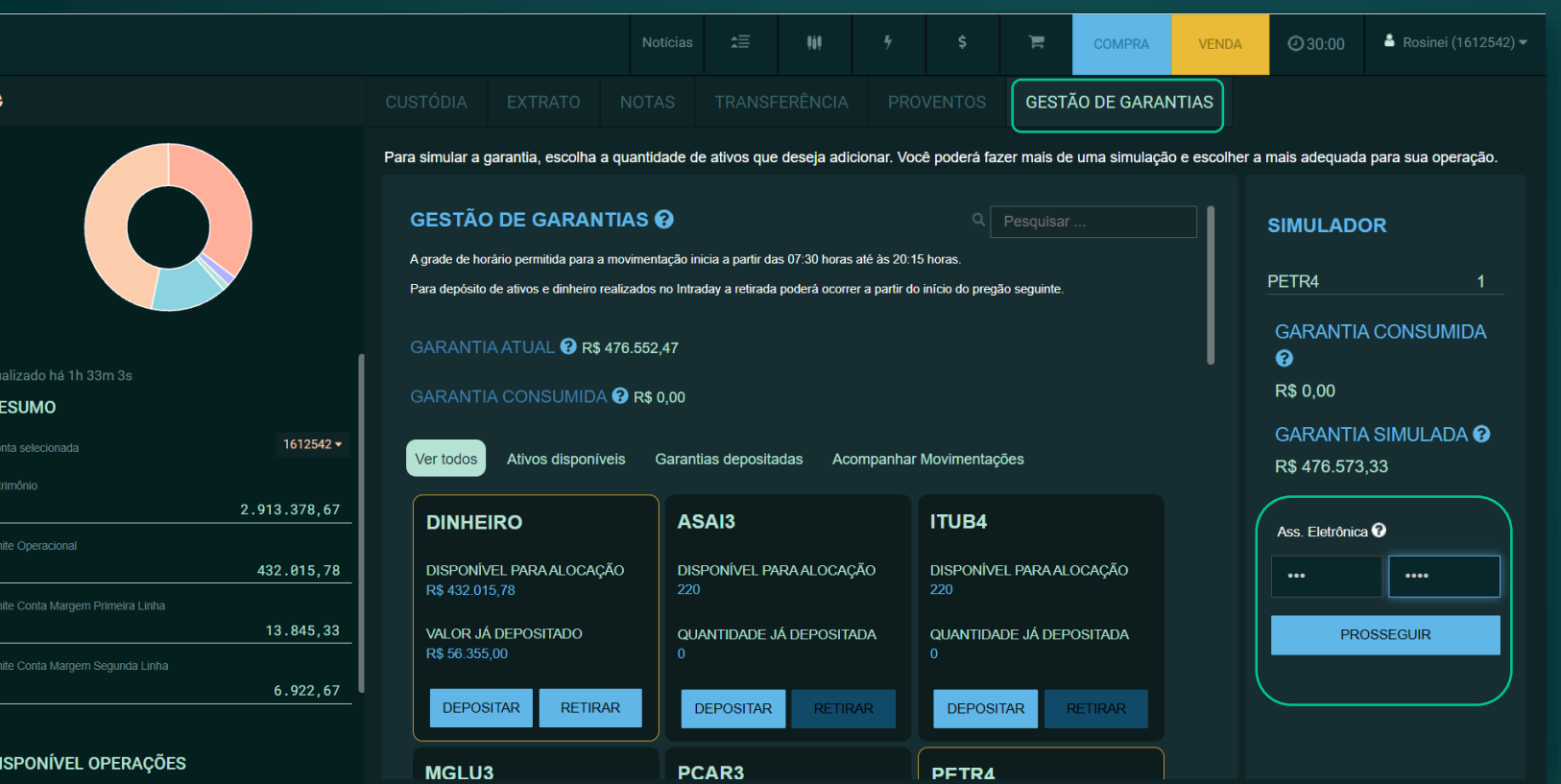

**>** Após o retorno da simulação e a aprovação, você pode continuar o pedido, inserindo sua assinatura eletrônica e clicando em "Prosseguir". Se desejar cancelar o pedido, basta sair do módulo "Gestão de garantias".

**>** Para realizar uma nova simulação, mude de aba e retorne à "Gestão de garantias".

### **>** Você pode acompanhar o status do seu pedido através da aba "Acompanhar movimentações".

Fique atento! Depois de enviar um pedido, você deve aguardar sua conclusão para solicitar uma nova simulação.

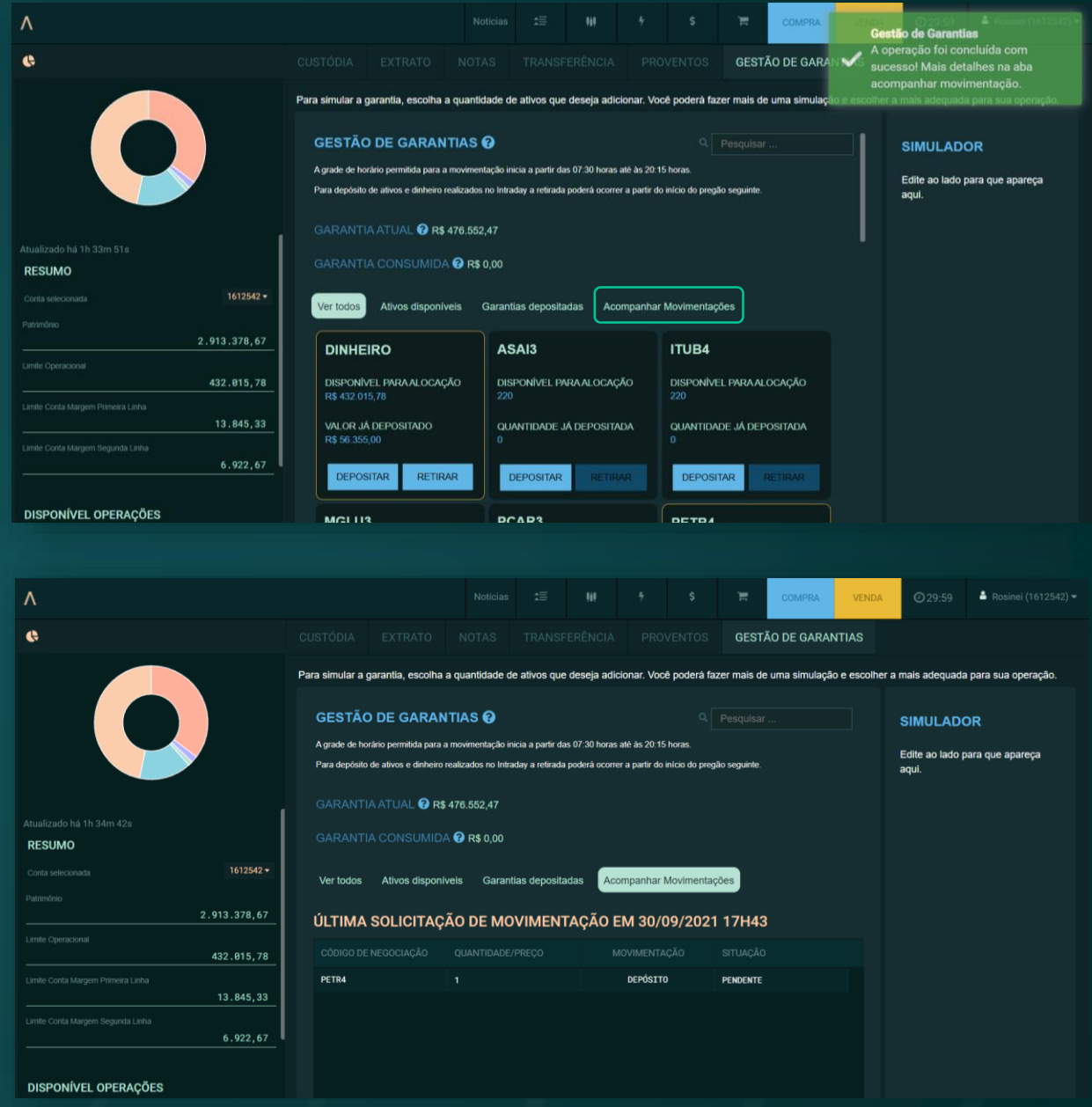

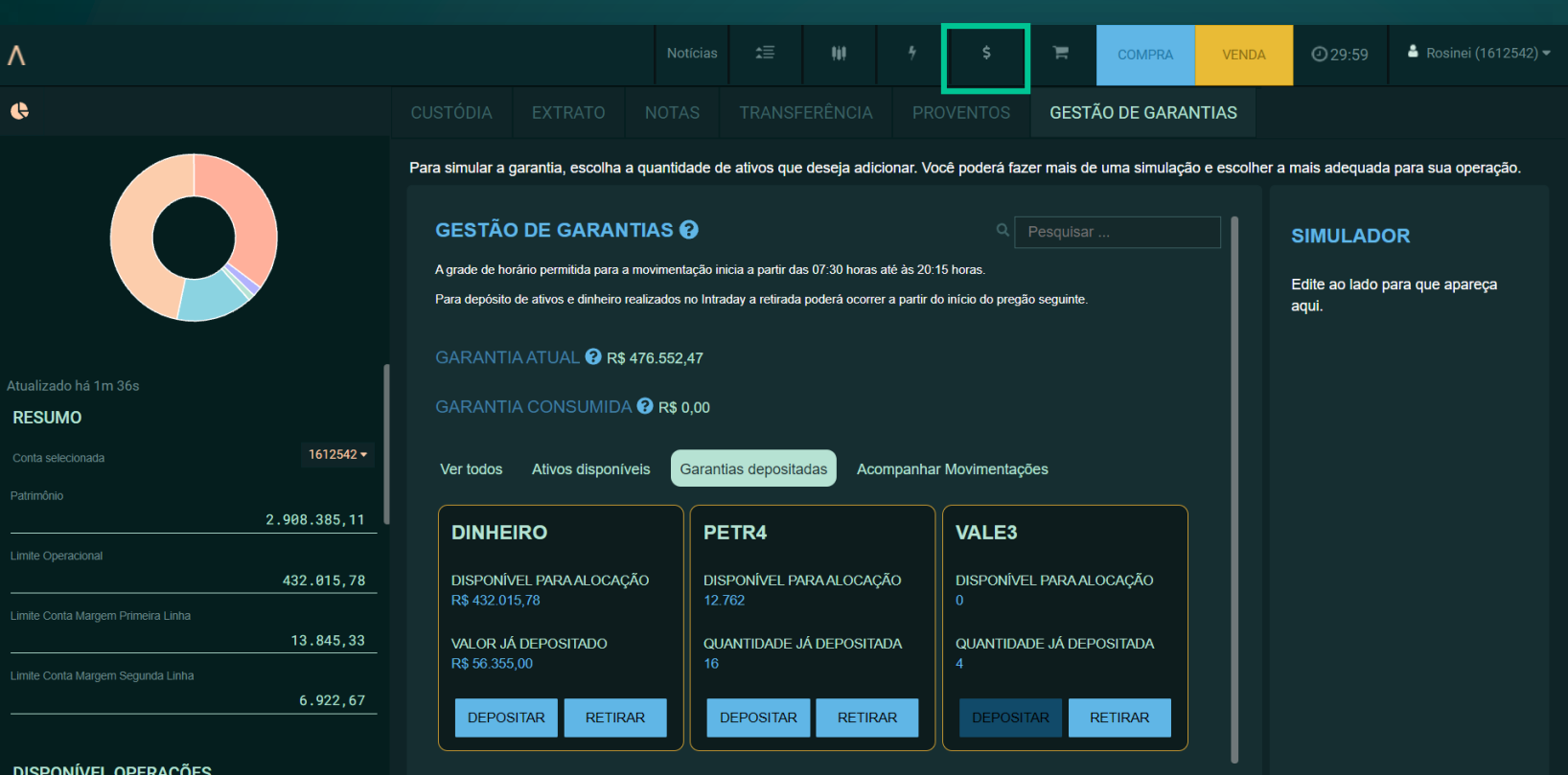

**>** Após a conclusão da movimentação, clique em outra aba qualquer e depois volte para a aba "Financeiro" (\$) para que o status seja atualizado. Isso vale tanto para depósitos quanto para retiradas.

DISPONÍVEL OPERAÇÕES

# **Gestão de Garantias**

Em caso de dúvidas, entre em contato com seu especialista em investimentos, pelos telefones 4004 8282 (regiões metropolitanas) ou 0800 724 8282 (demais regiões).

> **AGORA INVESTIMENTOS**